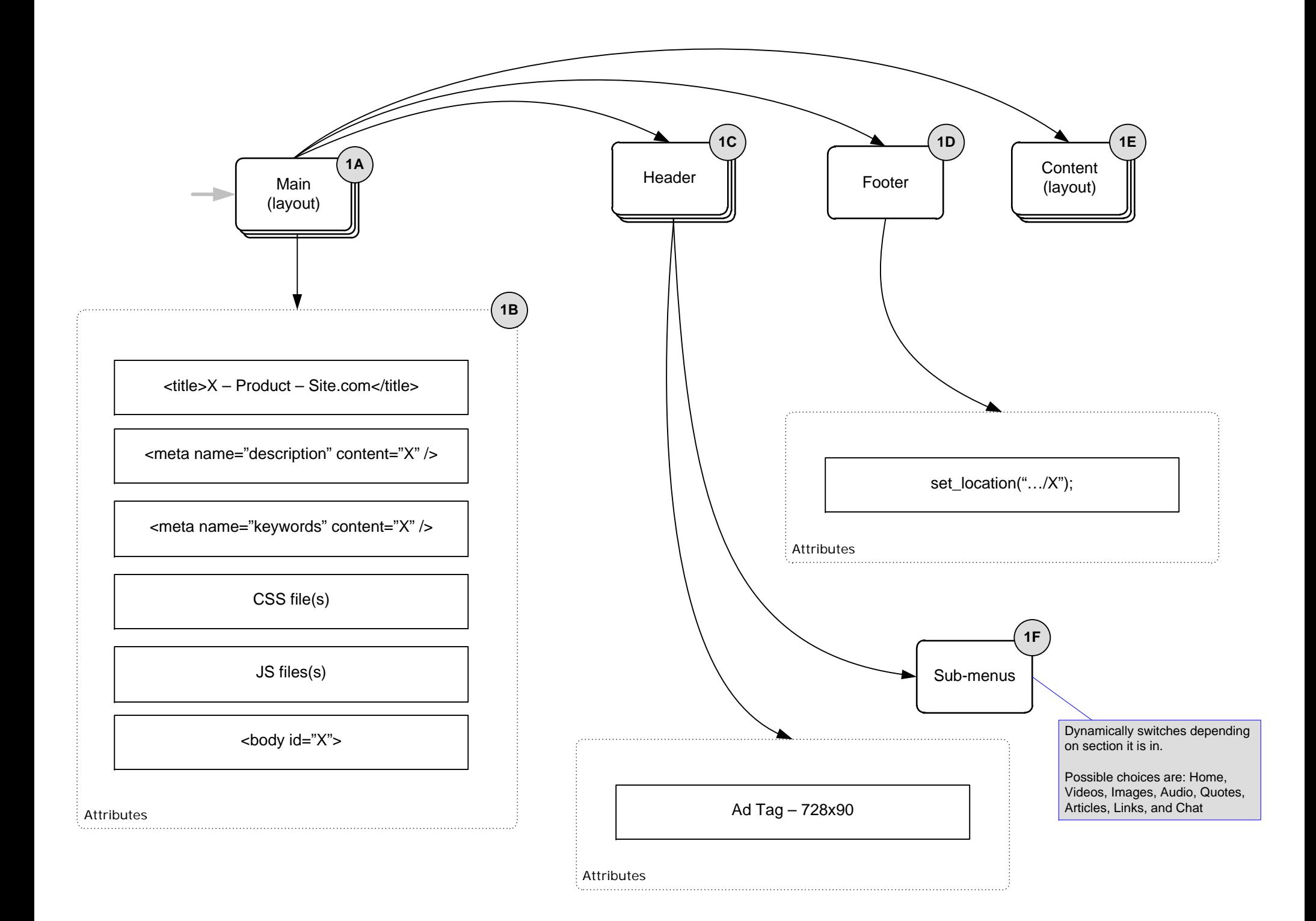

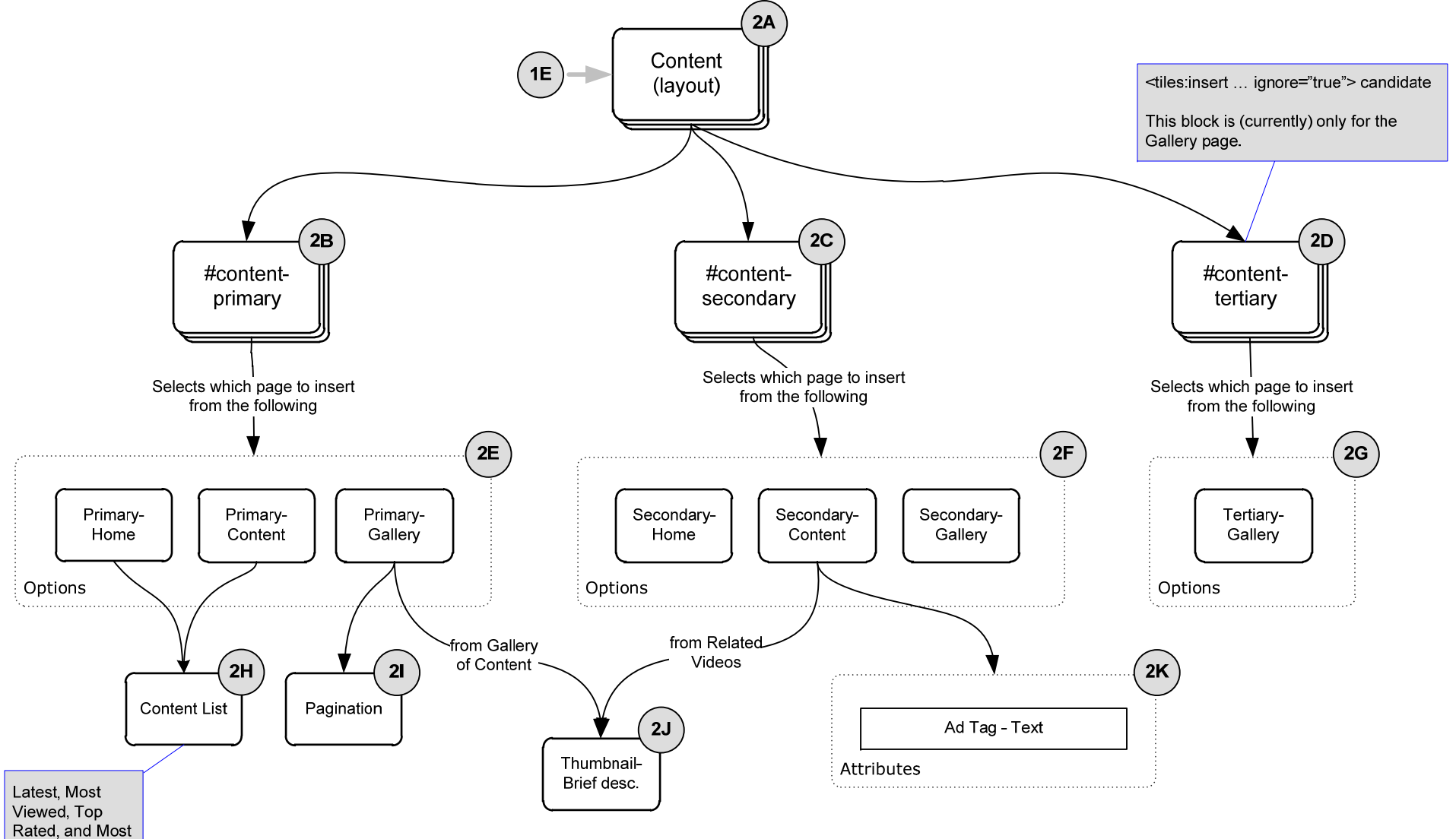

Discussed

# **Tiles/UI Layout Design**

# **1A – Main (layout)**

The Design consists of the following main components:

- Header
- **Content**
- Footer

It's defined this way as they usually make a so-called "classic" web page. In addition, most of Site.com's web pages follow the same topological structure. The markup/HTML that resides within those main components will then be separated as can be seen via the presentation of 1C, 1D and 1E.

### **1B – Attributes of Main (layout)**

1B outlines *tile attributes* that might be noted as dynamic on a per section/page basis. These are the following:

- Title (of the page or content the user is on)
- Description (of the site or the content the page has, i.e. teaser)
- Keywords (of the site or the content the page has, i.e. tags)
- CSS file(s). There is one base CSS file for this application (i.e. "style.css") but we'll need to provide flexibility in order to accommodate to future needs on a per section/page basis (i.e. Gallery and Content pages)
- JS file(s). The base JS file is usually "core.js". However, being an application that it is, Product may include third-party ones for API gateways (i.e. VideoEgg), or AJAX frameworks for DHTML behaviors (i.e. Prototype).
- Body ID. This is crucial for the presentation-layer as it will act as a flag for which CSS style-rule to apply on the #content area. That is, the 2-3 present columns within it.

These attributes will be residing in the main layout as they can be overloaded via Tiles Definition.

### **1C – Header**

The "Header" block consists of:

- Login/Logout. This is referred to as #loginIO via markup.
- The main navigation that has the links to Site.com's main channels. This is referred to as #navmain.
- The Masthead area which usually covers the Product logo and a 728x90 advertisement.
	- $\circ$  From this, we will be inserting a tile attribute to accept the Ad tag script as it might change per section/page.
- Last but not least, the sub-navigation menu (along with the Search box)—1F.

### **1D – Footer**

The "Footer" block consists of:

- The actual footer-block with links. This is referred to as #footer.
- "Coremetrics." Which has "footer.js" for Parent-company tracking, and Site.com's own-internal tracking.
- o Since we are using the set\_location() function to take more granular channel statistics, we are including a tile attribute for this. For example,
	- set\_location("www.site.com/Product/Home");
	- set\_location("www.site.com/Product /Gallery");
	- set\_location("www.site.com/Product /Video/13234");

#### **1E – Content (layout)**

See "2A – Content (layout)…"

#### **1F – Sub-menus**

As can be seen on the diagram, this would be contained in its own tile. It would be processed by a controller to switch presentation that will display the highlighted category (Home, Videos, Images, Audio, Quotes, Articles, Links, and Chat).

#### **2A – Content (layout), continued from 1E**

As of the moment, there is only one current positioning for the content throughout the whole site. It consists of at least 2 columns, and at most 3. Since CSS technology has improved throughout the years, we can see that the implementation of this component would be easily done via style-rules. Thus, it always contains the same order of the columns:

```
<div id="content"> 
      <div id="content-main"> 
           <div id="content-primary"> </div>
           <div id="content-secondary"> </div>
      </div> 
     <div id="content-tertiary"> </div>
</div>
```
Having said that it's the same order/placement, it makes sense to put/make this block as a template. Doing this will also give flexibility for future changes if it's decided that a certain section/page needs a different layout in terms of the content-area.

#### **2B - #content-primary**

The main columns which contains the respective data is usually referred to as the primary content block (hence #content-primary). This column is prevalent in all of the section-views of Product (Home, Gallery and Content). Depending on which view it is on, it will select from the tile pages in grouping 2E.

#### **2C - #content-secondary**

The flanking column that is prevalent in the Home and Content view (and on the right-side of the Gallery view) has information that is either related or lower in topology to that of #content-primary. Thus, this will be referred to as #content-secondary.

#### **2D - #content-tertiary**

The third column can only be seen in the Gallery view. Since this third column only appears during this time, it only makes logical sense to refer to it as #content-tertiary. Because of this, we can add the tile attribute of *ignore="true"* for it.

### **2E, 2F, 2G – Possible page includes for the three content columns**

Since the elements of each respective column contain different inner-blocks, we will separate each to be contained in its own page. Note:

- #content-tertiary is only needed for the Gallery view, hence it only has one include page as its option
- You may notice that the Home and Content view's #content-primary looks almost the same except for its top half. That is, it includes the sortable list below (Latest, Most Viewed, Top Rated and Most Discussed). These could've been made to a layout-template but since we are only calling one tile (2H) to each page, we can just separate them in they're own respective views.

## **2H – Content List**

This would be processed by a controller to process the selected filter:

- Latest (default)
- Most viewed
- Top Rated
- Most Discussed

### **2I – Pagination**

The pagination code fragment is written to its own tile page. It will be processed by a controller to output markup that will show:

- Total number of pages,
- The current selected page of results

### **2J – Thumbnail-Brief description**

Looking at the Content view's #content-secondary block and the Gallery view's #content-primary block, we can derive that the display of a content's thumbnail-snapshot are the same for both. With this, we can take that code fragment and make it in its own tile.

### **2K – Attributes of Secondary-Content**

Other than its dynamic content being processed by a controller to display Related Videos (or related content-type for that matter) in correspondence to the one being displayed in #content-main, this page will be calling the attribute for the Text-Ad tag script.